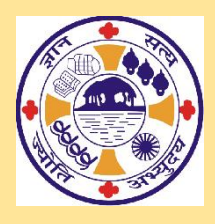

 **BANKURA CHRISTIAN COLLEGE**

 **College Road**

 **Bankura – 722 101**

**[www.bankurachristiancollege.in](http://www.bankurachristiancollege.in/)**

## **Step-by-step procedure for viewing Subject-wise Merit List:**

- Go through the subject-wise merit lists [https://onlineadmissionbcc.in/studentadmission\\_login.aspx](https://onlineadmissionbcc.in/studentadmission_login.aspx)
- If the status is "Confirmed," you may take provisional admission in that subject(s) as per the following procedure for Online Admission or may wait for your preferred subject.
- If the status of your preferred subject remains in "Waiting Position", wait for subsequent merit list(s), if any.
- You will be allowed **twice** to change your subject if your name is found on the subsequent merit list(s) with the status "Confirmed". Fees will be adjusted in this regard.
- Thus, altogether, three chances will be given to each candidate.

## **Step-by-step procedure for Online Admission:**

- ➢ Log in [https://onlineadmissionbcc.in/studentadmission\\_login.aspx](https://onlineadmissionbcc.in/studentadmission_login.aspx) with your Username and Password.
- $\triangleright$  Upload scanned copies of the following documents:
	- o Admit Card of Madhyamik or equivalent examination
	- o Marksheet of Madhyamik or equivalent examination
	- o Registration Certificate of H.S. or equivalent examination
	- o Marksheet of H.S. or equivalent examination
	- o School Leaving Certificate of H.S. or equivalent examination
	- o EWS/SC/ST/OBC/PwD Certificate issued by SDO, if any
- ➢ Click "**Next"**
- ➢ Click **"Check Merit Point".** In "action column", **"Accept"** your preferred subject.
- ➢ Click **"Final Submit"**.
- ➢ Choose your **Combination Subjects.**
- ➢ Click **"Submit".**
- ➢ **Payment Detail** page will open.
- ➢ Click "**Pay Online**"
- $\triangleright$  Pay admission fee using payment gateway.

**With regard to the interpretation of the provisions on any matter not covered for Admission, the decision of the college shall be final and binding on all concerned.**

> **For inquiries, send an email only to the following address helpdesk@bankurachristiancollege.in**